# **SPOK: Doporučené postupy pro katalogizaci**

## **Práce s rozhraní pro stahování záznamů přes Z39.50**

viz [Manuál pro práci s rozhraním klienta Z39.50](https://eg-wiki.osvobozena-knihovna.cz/doku.php/katalogizace:import_zaznamu_prostrednictvim_z39.50)

## **Výběr služeb (zdrojů) Z39.50 pro stažení záznamů**

Při prvním spuštění doporučujeme vybrat zdroje, ze kterých budete stahovat a poté je uložit (viz manuál).

Na pravé straně rozhraní ("Služby a oprávnění") vyberte (a poté uložte kliknutím na tlačítko *"Uložit jako výchozí"*

- *Lokální katalog*
- *Povolené (ověřené) zdroje pro stahování*, tj.
	- 1. *Katalog NK ČR* (označení služby ve výsledcích vyhledávání: NKC)
	- 2. *Souborný katalog ČR* (označení služby ve výsledcích vyhledávání: SKC)

## **Vyhledání záznamu ke stažení**

#### **Hledání podle ISBN**

- Pokud má kniha ISBN, je nejlepší hledat podle ISBN (systém by pak měl najít právě jen hledaný titul).
- Při načtení ISBN čtečkou čárových kódů **je nutné ručně zadat poslední kontrolní znak** ISBN (čtečka, je nastavená tak, aby poslední znak čárového kódu nenačítala). Pokud by se znak nedoplnil, nenašly by se záznamy daného dokumentu, které už jsou v lokálním katalogu a mohlo by dojít k jejich duplikování.

### **Hledání podle dalších údajů**

- Při hledání podle dalších údajů je vhodné začít vždy hledat v jednom poli (např. Název) a teprve pokud je vyhledáno příliš mnoho záznamů, zúžit dotaz pomocí dalšího pole.
- Nejvíc se osvědčila kombinace autor, datum vydání a vydavatel
- V některých případech (např. pokud jsou údaje příliš obecné a výsledků je velké množství) může pomoci [vyhledání záznamu podle kontrolního čísla záznamu v Souborném katalogu](https://eg-wiki.osvobozena-knihovna.cz/doku.php/spok:z3950-hledani_podle_kontrolniho_cisla_souborneho_katalogu)

## **Práce s výsledky vyhledávání - výběr vhodného záznamu**

V seznamu vyhledaných dokumentů je vždy je nutné pečlivě zkontrolovat, jestli se jedná skutečně o správné vydání tj. souhlasí název, autor, vydavatel, rok vydání, případně ISBN, pokud je uvedeno.

#### **Záznamy, které už jsou ve SPOK**

Pokud je ve výsledcích vyhledávání záznam správného dokumentu ave sloupci "Služba" je uvedeno *"native-evergreen-katalog"*, znamená to, že záznam už v katalogu je. V tom případě **záznam nebudete stahovat, pouze do něj doplníte siglu své knihovny a připojíte údaje o exemplářích**.

Umístěte kurzor na příslušný řádek požadovaného záznamu a klikněte na tlačítko *"Zobrazit v katalogu"*

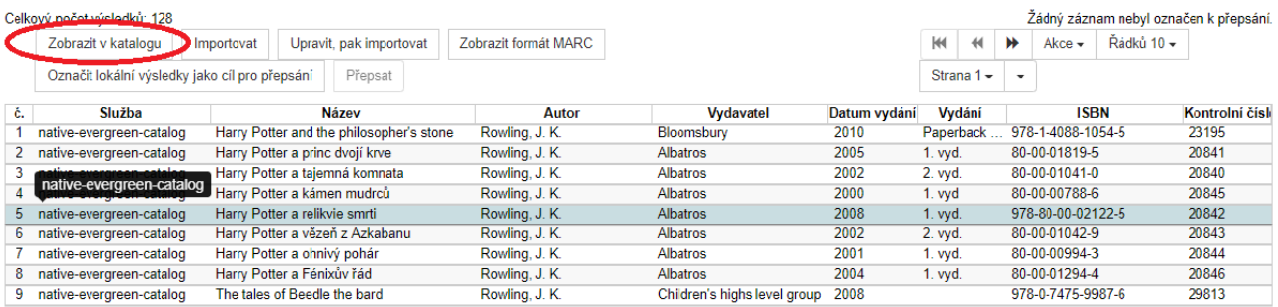

. Tím se přesunete na příslušný záznam.

V záznamu vyberte záložku *"Editace MARCu"*

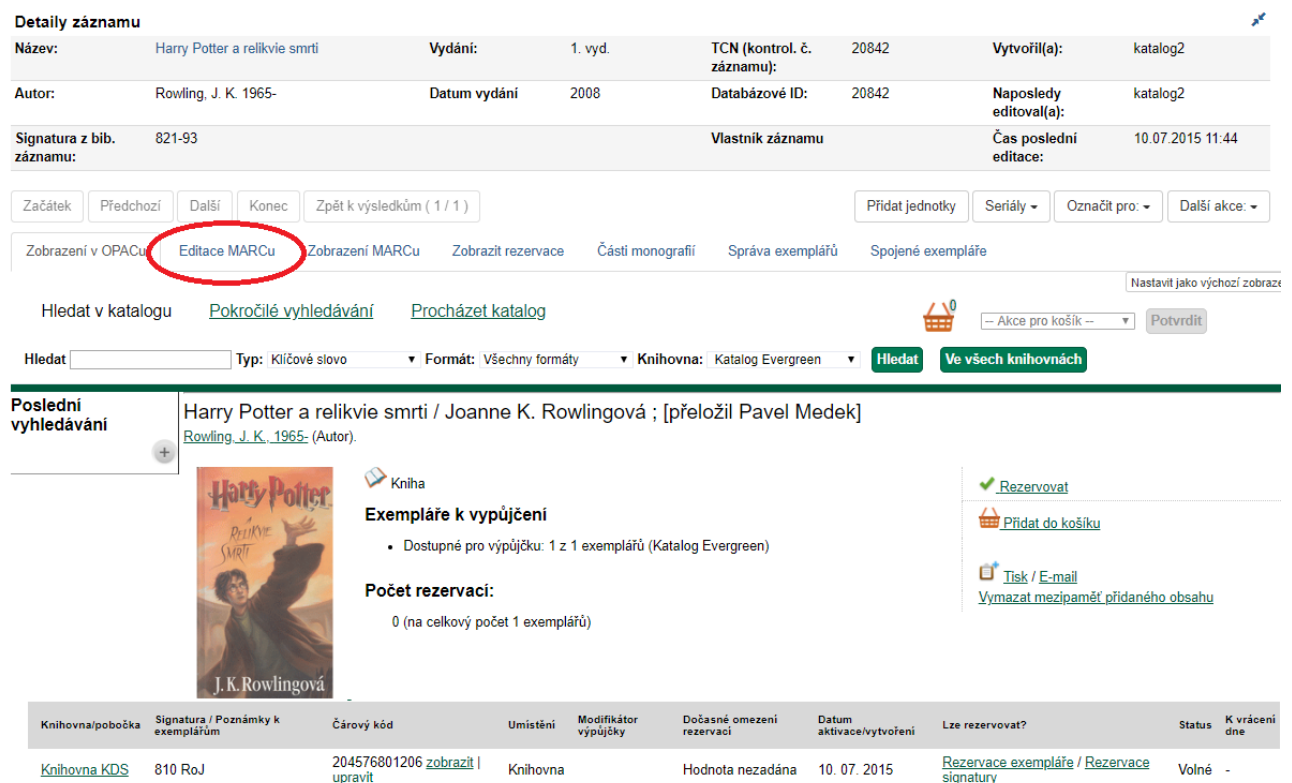

- Pod existující [sigly dalších knihoven ve SPOK](https://eg-wiki.osvobozena-knihovna.cz/doku.php/spok:sigly_zapojenych_knihoven) přidejte řádek (přidání řádku níže: "Ctrl + Enter")
- Na novém řádku vytvořte pole "910", přidejte podpole "a" (tj. stiskněte "CTRL + D, doplňte označení podpole *"a"* a do něj doplňte siglu Vaší knihovny.
- Záznam uložte (tlačítko "Uložit záznam")

#### **Stahování (import) záznamů z katalogu Národní knihovny/Souborného katalogu**

Je doporučeno **přednostně stahovat záznamy z katalogu Národní knihovny**, tj. ty, které jsou v seznamu výsledků ve sloupci *Služba* označeny jako "NKC" (oproti záznamům ze souborného katalogu obsahují pouze jednu siglu, takže není potřeba mazat velké množství sigel).

- Vyberte ze seznamu správný záznam a klikněte na tlačítko *"Importovat"*.
- Ve vyskakovacím okně potvrďte, že chcete přejít na importovaný záznam.
- V rozhraní pro editaci záznamu smažte všechny sigly dalších knihoven, tj. všechna pole 910 i s podpoli (smazání celého pole (řádku): "Ctrl + Del", smazání podpole: "Shift + Del")
- Doplňte siglu Vaší Knihovny (přidat řádek dolů: "Ctrl + Enter", přidat podpole "Ctrl + Enter")
- Klikněte na tlačítko *"Importovat záznam"*

#### **Přidání signatury a vytvoření exempláře**

[Přidání signatury a exemplářů](https://eg-wiki.osvobozena-knihovna.cz/doku.php/katalogizace:pridani_signatury_a_exemplaru) (odkaz na obecný manuál)

Pozor, aby se exemplář uložil, je nutné vyplnit červeně označené pole "přidělit přírůstkové číslo" Uvádějte hodnotu **Ano**

Hodnotu **Ne** uvádějte pouze u nesvázaných čísel časopisů.

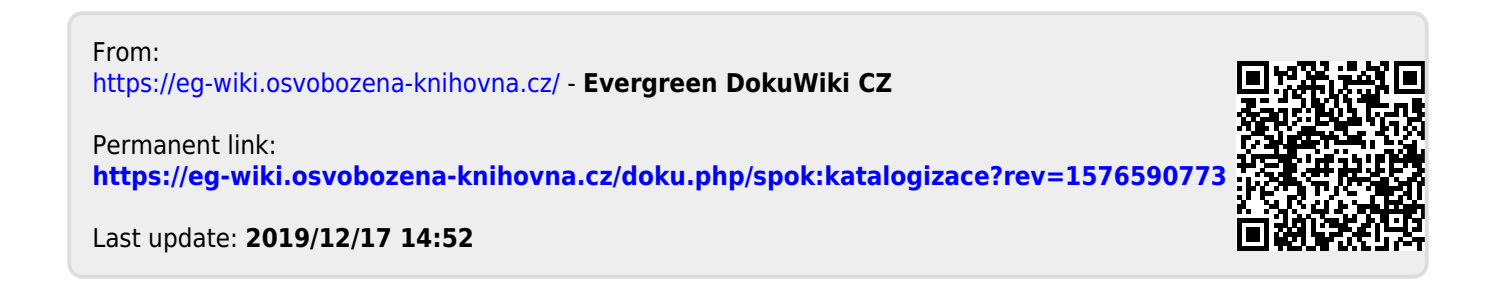